# **Synthesis**

Once your Nest is complete, the data will be viewable and you can export the data for analysis. NK's Synthesis feature allows you to view the data through **[Qualitative Synthesis](https://wiki.nested-knowledge.com/doku.php?id=wiki:synthesis:qualitative)** and **[Quantitative](https://wiki.nested-knowledge.com/doku.php?id=wiki:synthesis:quantitative) [Synthesis](https://wiki.nested-knowledge.com/doku.php?id=wiki:synthesis:quantitative)** depending on the end goal.

### **Navigating Synthesis**

Synthesis Home lists the Contributors and Description, and then enables you to access the nest outputs (Qualitative Synthesis, Quantitative Synthesis, and Manuscript, in the left-hand menu column). Methodological details and outputs (specifically, PRISMA and Risk of Bias outputs) can also be here.

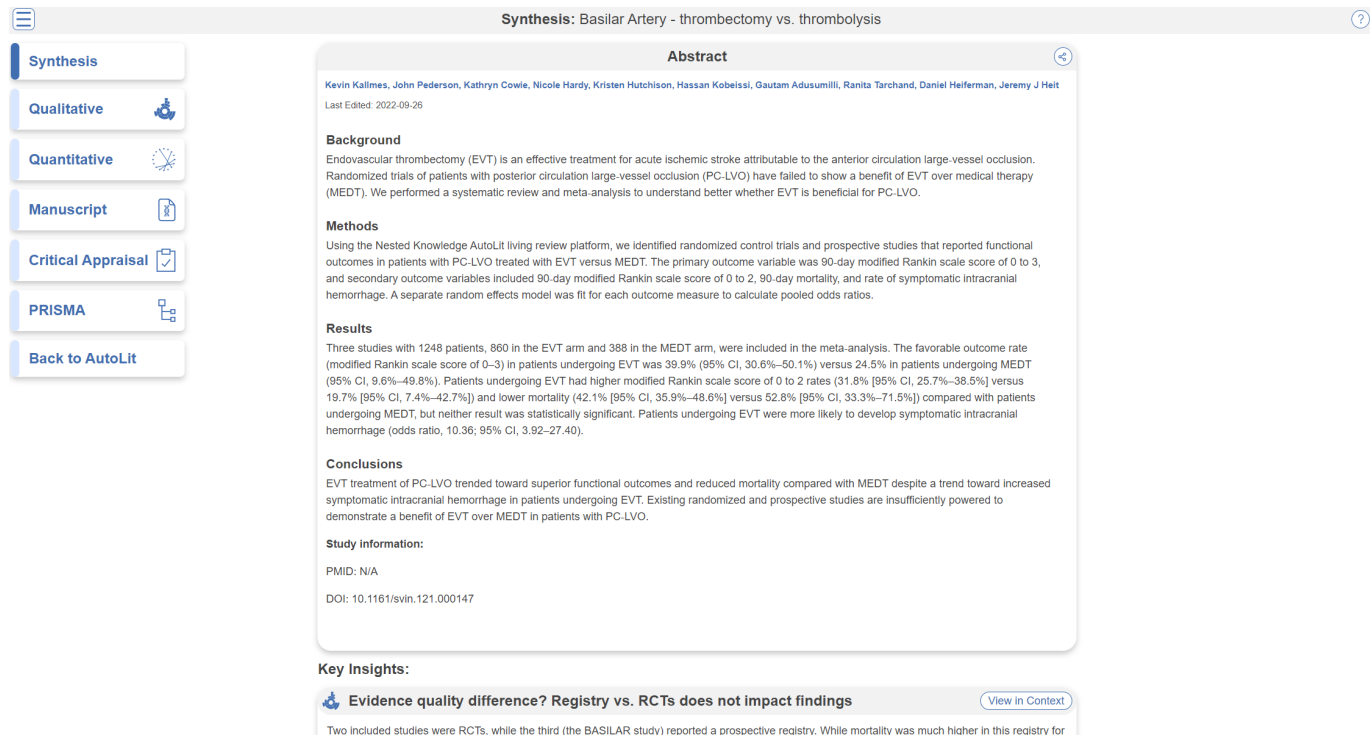

To navigate back to the AutoLit for that specific nest, click the "Back to AutoLit", the last mitem at the bottom of the left-hand menu. Unlike the blue AutoLit button in the top menu (next to your name), which takes you back to a listing of all of your nests, the "Back to AutoLit" button will take you to the AutoLit for the specific nest you are viewing. This button is only visible to users with AutoLit access to that specific nest.

# **Qualitative Synthesis**

[In Qualitative Synthesis,](https://wiki.nested-knowledge.com/doku.php?id=wiki:synthesis:qualitative) you can examine the tags associated with studies in a nest in an interactive, filterable sunburst diagram or dendrogram with direct access to each study's abstract, data, and tags. Last update: 2023/06/06 19:32 wiki:synthesis https://wiki.nested-knowledge.com/doku.php?id=wiki:synthesis&rev=1686079953

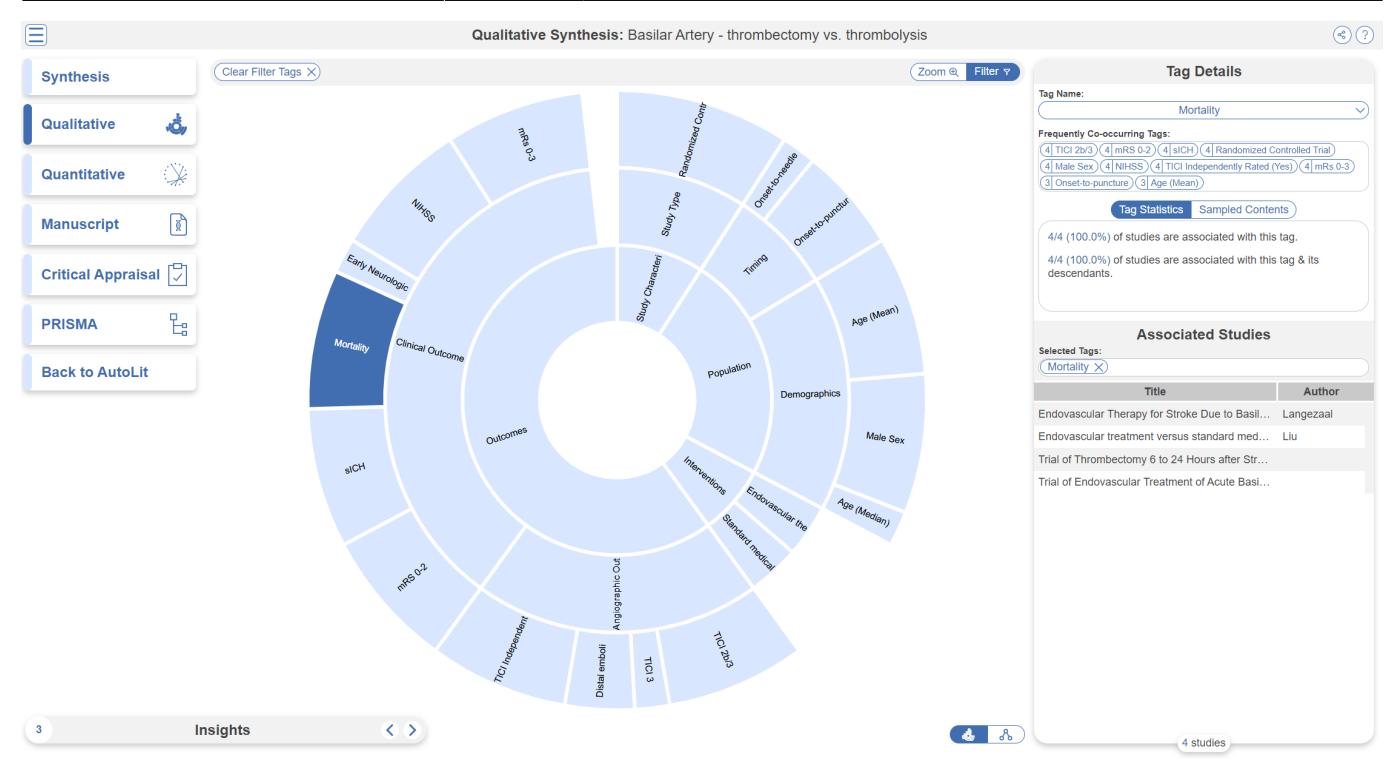

## **Quantitative Synthesis**

[In Quantitative Synthesis\], you can view data outputs from \[\[:wiki:autolit:extraction:extract|Meta-](https://wiki.nested-knowledge.com/doku.php?id=wiki:synthesis:quantitative)[Analytical Extraction.](https://wiki.nested-knowledge.com/doku.php?id=wiki:synthesis:quantitative)

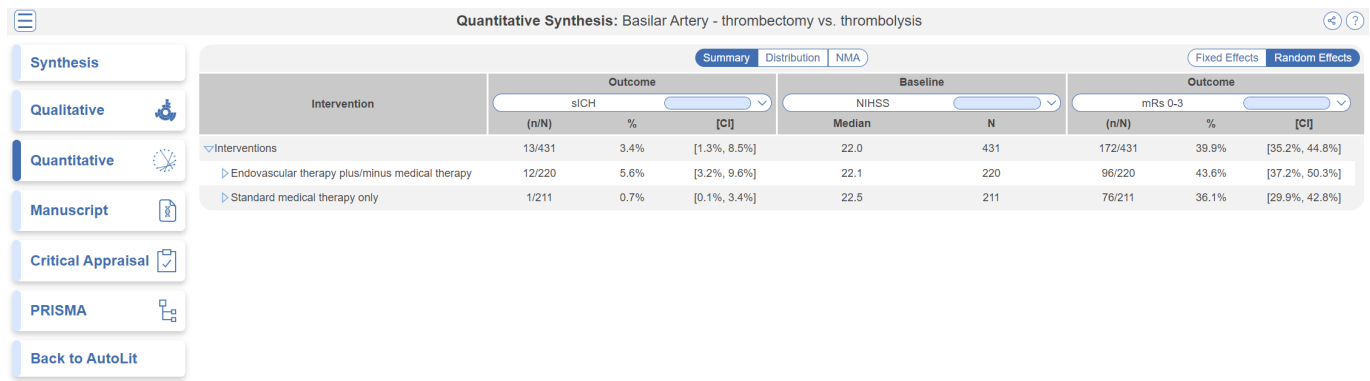

### **Insights**

On Qualitative Synthesis (and, coming soon, on Quantitative Synthesis), specific [Insights](https://wiki.nested-knowledge.com/doku.php?id=wiki:synthesis:insights) can be identified with a title, text, and pre-configured diagram!

### **Manuscript**

[Manuscript](https://wiki.nested-knowledge.com/doku.php?id=wiki:synthesis:manuscript) presents written background, methods, findings, and discussion related to the nest.

# **Methods-Related Visuals**

Nested Knowledge also generates methods-related visuals automatically:

#### **PRISMA Chart**

Specifically, a [PRISMA Chart](https://wiki.nested-knowledge.com/doku.php?id=wiki:synthesis:prisma) is generated to give a history of all Search and Screening activities.

#### **Critical Appraisal Visuals**

An interactive [Critical Appraisal Visual page](https://wiki.nested-knowledge.com/doku.php?id=wiki:synthesis:rob) contains your Domain Distribution and Stoplight diagrams.

From: <https://wiki.nested-knowledge.com/>- **Nested Knowledge**

Permanent link: **<https://wiki.nested-knowledge.com/doku.php?id=wiki:synthesis&rev=1686079953>**

Last update: **2023/06/06 19:32**